## INTERCAMPUS RECHARGES

*Revised May 16, 2022*

## **OVERVIEW**

Intercampus recharges are financial entries between UC campuses used to charge and credit each other for services or materials provided. **The campus receiving payment/requesting reimbursement or recharge initiates the intercampus recharge transfer.**

## **Scenario 1: UCLA to pay another UC campus or UCOP:**

- 1. Direct the other UC campus processor to their own General Accounting Group to initiate an Intercampus Order/Charge (IOC) per that campus' IOC instructions.
- 2. Provide the following information to the other UC campus processor:
	- a) UCLA PI's Full Accounting Unit (FAU). ex. Sample below. Required in red. # of digits in (#) after category. If voluntary field is to be left blank, state so.

Loc (1) UCLA=4 4 Account (6) 441357 Cost Center (2) JB Fund (5) 23480 Project (Up to 6) Leave Blank Sub (2) 03 Object (4) 4630 Source (Up to 6) Leave Blank

- b) Your name, email and phone number so that UC campus can provide it to their General Accounting Group as the UCLA contact person.
- 3. UCLA Business and Finance Solutions (BFS) will receive the IOC form directly from the other UC's General Account Group.
- 4. Review the ledger for the FAU provided to ensure the Intercampus Recharge expense hits as expected.
- 5. Follow-up with BFS if the expense does not hit after a few weeks.
	- a) Email [financialcontrol@finance.ucla.edu](mailto:financialcontrol@finance.ucla.edu) if you would like a status update on a specific recharge.
		- i. Provide the amount, FAU and other UC campus's name so BFS can track down the transaction.

**Scenario 2: UCLA to charge (invoice) another UC campus or UCOP:** Complete the request via BFS's Recharge system via the [Online Financial System Portal.](https://fsw.ais.ucla.edu/menu/) For [access](https://medschool.ucla.edu/workfiles/Site-ORA/postawardforms/On-Line-Recharge-Access-Application.pdf) and interdepartmental [recharge preparer training](https://www.finance.ucla.edu/sales-and-services-and-recharge-training) (start on [page 26 of PDF\)](https://ucla.app.box.com/s/z9y3wf1bbahxz7s48t5bg5djbiw7fav8) for the Recharge System.

1. Log into the [Online Financial System Portal](https://fsw.ais.ucla.edu/menu/) Recharge System. If you do not see that option, it means you do not have <u>access</u>.<br>**UCLA** BUSINESS SYSTEMS

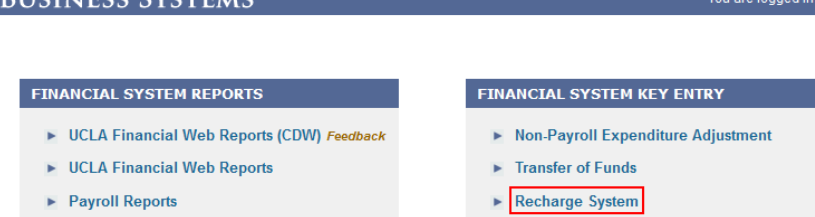

- 2. Complete Intercampus Recharge within the system (see next page for screenshots)
	- a) **FAU:** If you do not see the UCLA PI's credit FAU receiving the payment from the other UC, complete the **Service Unit Maintenance Form** to have the FAU added.
	- b) **SU:** If you do not know the SU code, click on "Service Unit Report" and search by entering fund #.
	- c) **Object Code:** Credit side=3900. Leave blank on form for Intercampus Recharges.

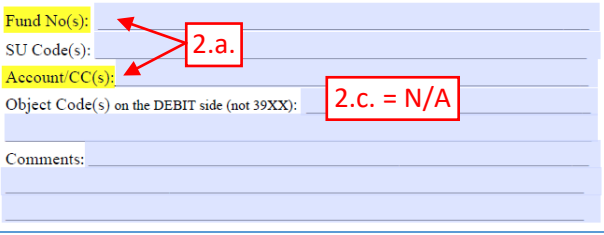

Name

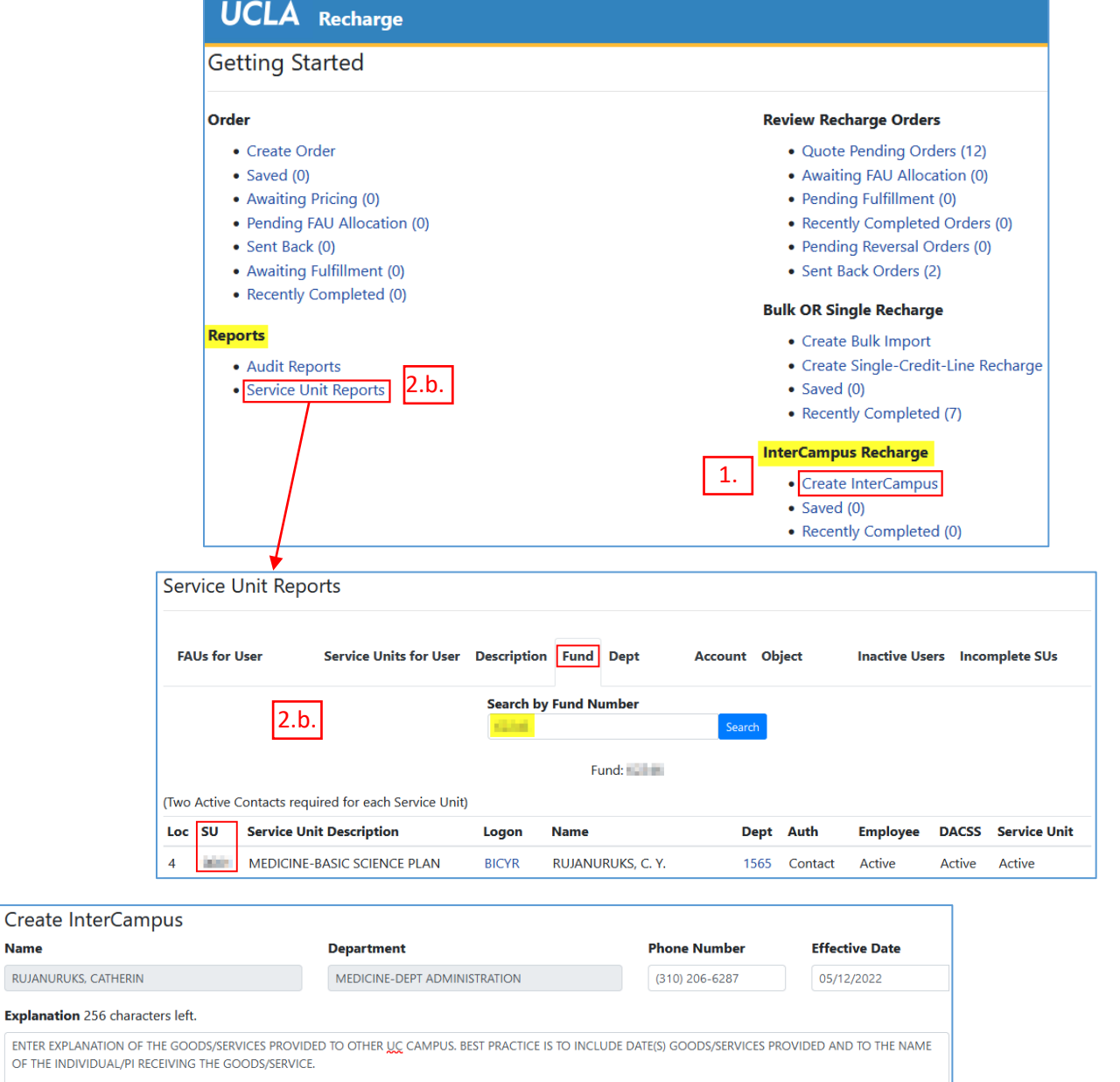

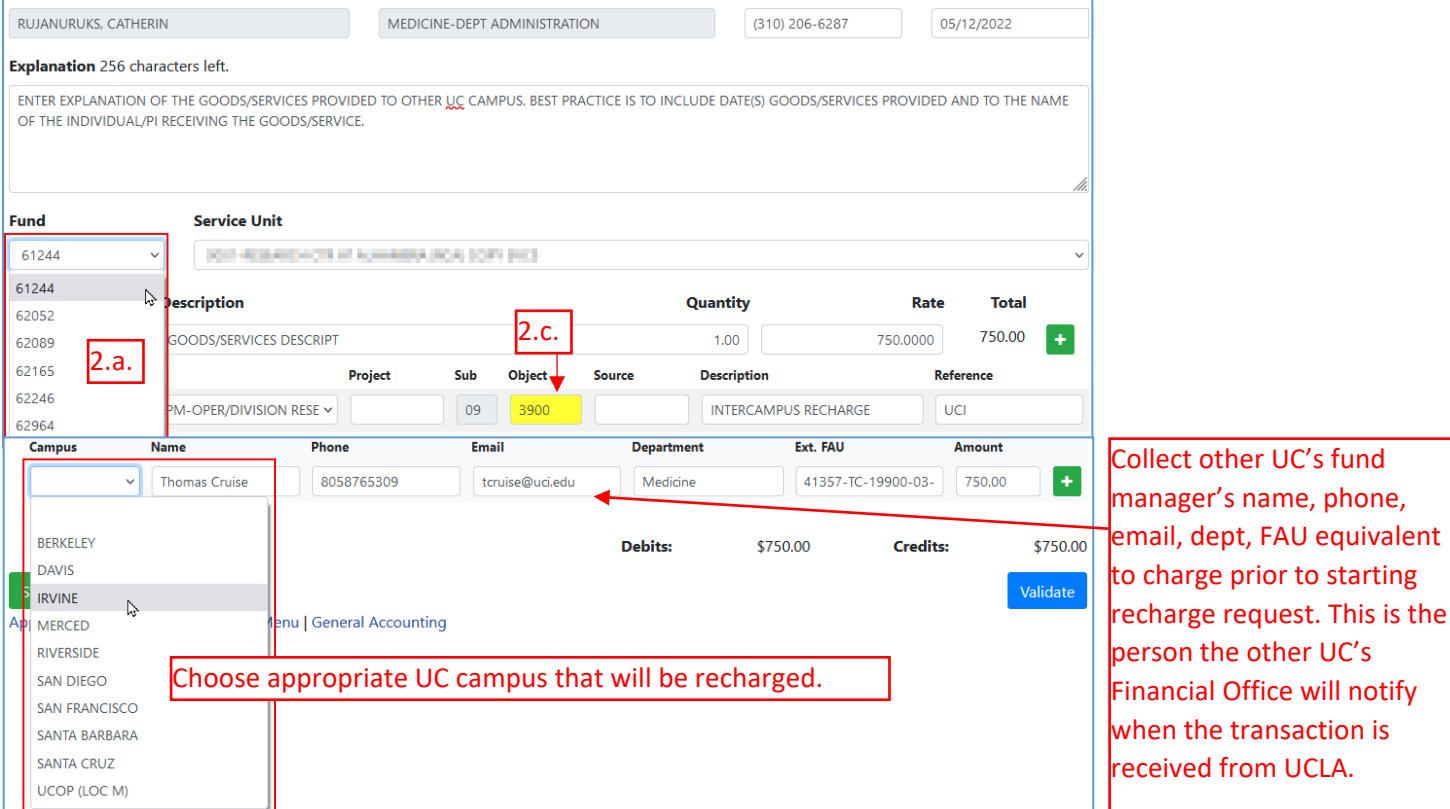